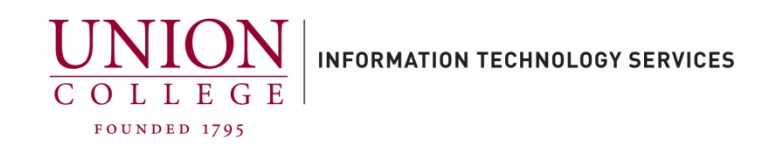

## **How to Set Up Your Unity Connection Voice Mailbox**

## **Before You Start**

To set up your Unity Connection mailbox, you will need the following information:

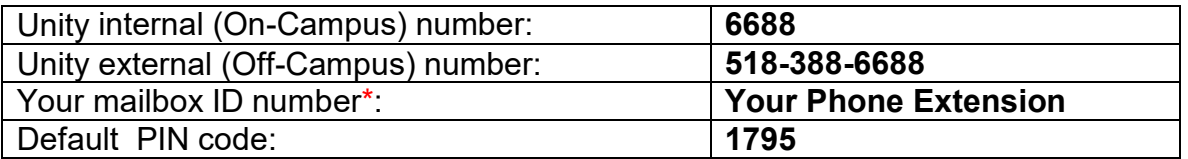

\*In rare cases the mailbox ID may be different from your phone extension may be different. Contact Telecom at extension 6411 if you are unsure.

**Gaining Access to Your Mailbox** - Follow these simple steps to start using Unity Connection.

1. Dial **6688** from your **desk phone/Jabber** or **518-388-6688** from any off-campus phone.

2. You will then be prompted to enter your PIN code **1795**(the default code for first- time access). If off-campus, you will be prompted to press #, followed by your mailbox ID (phone extension) and PIN code 1795. \*\*If you input the wrong PIN the first time, it will then prompt you for your ID #, which is your mailbox #/phone extension\*\*

3. Follow the prompts to record your name, standard greeting, and select a new PIN code.

To check your messages, dial **6688(on-campus from your desk phone)** or **518-388- 6688**(**off-campus)**. (Off-campus callers will hear the voicemail system prompt, press **#** and follow prompts.)

To check your messages from any phone on campus, dial **6688**, press **\*** if asked for a **PIN**, then enter your mailbox ID (phone extension) when prompted follow by **#**. Enter your **PIN** when prompted follow by **#**.

Questions call Telecom at extension 6411. Additional information on your voicemail can be found online at:

<https://union.teamdynamix.com/TDClient/1831/Portal/KB/?CategoryID=19888>